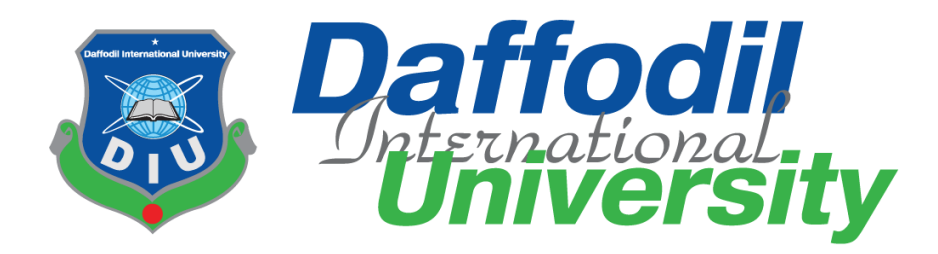

# **ARTICLE PREPARATION TOOL**

**By** TITHI RANI SAHA (151-35-1093)

A project submitted in partial fulfillment of the requirement for the degree of Bachelor of Science in Software Engineering

# **Department of Software Engineering DAFFODIL INTERNATIONAL UNIVERSITY**

 $Fall - 2018$ 

# **APPROVAL**

This Project sided "Article Preparation Tool", submitted by Title Rand Saba, 153-35-1993 to the Department of Software Engineering, Daffold International University has been accepted at intisfactory for the partial fulfillment of the requirements for the degree of B.Sc in Software Engineering and approved as to in while and contents."

#### **BOARD OF EXAMINERS:**

Dr. Teahid Bhersan Professor and Head Department of Software Engineering Faculty of Science and Information Technology Dallodi International University

Dr. Md. Awaf AN **Associate Professor** Department of Software Engineering: Faculty of Science and Information Technology Diffodif International University

Md. Maruf Hassan **Assistant Professor** Department of Software Engineering Faculty of Science and Information Technology Daffedil International University

Prof Dr. Mohammad Abul Kashem **Professor** 

Department of Computer Science and Engineering Faculty of Electrical and Electronic Engineering Ohaka University of Engineering & Technology, Gazipur **Cludewan** 

Internal Examiner 1.

Internal Examiner 2

**External Fxaminer** 

### **DECLARATION**

It hereby declares that this project has been done by Tithi Rani Saha under the supervisor of Md.Maruf Hassan, Assistant professor, Department of Software Engineering, Daffodil International University. It also declares that neither this project nor any part of this has been submitted elsewhere for award of any degree.

Submitted by:

Tithi Roni Saha

Tithi Rani Saha Student ID: 151-35-1093 Batch 16<sup>th</sup> Department of Software Engineering Faculty of Science and Information Technology Daffodil International University

Certified by:

**Md.Maruf Hassan Assistant Professor** Department of Software Engineering Faculty of Science and Information Technology Daffodil International University

# **ACKNOWLEDGEMENT**

<span id="page-3-0"></span>First of all, I would like to express my cordial gratefulness to Almighty for HIS Kindness by which I have enabled to complete my project successfully.

While working on this project, I have received many valuable help from my seniors and some of my friends. I would like to take this opportunity to express my deepest gratitude to all of the individuals who helped me in this project.

I would like to convey my thanks to my supervisor, **Md. Maruf Hassan**, **Assistant Professor, Department of Software Engineering, Daffodil International University** for his guidance and sharing his ideas of the domain for software development that influenced me to carry out this project. I would like to express my heartiest gratitude to **Dr. Touhid Bhuiyan, Professor and Head, Department of Software Engineering, Daffodil International University** for his kind cooperation in completing this course. I would like to take privilege in showing my respect to the faculty members, and the staff of the Software Engineering Department, Daffodil International University for their support. At last but not the least, I must acknowledge with due respect the constant support and patience of our family members for completing this project.

# **EXECUTIVE SUMMERY**

<span id="page-4-0"></span>**Background:** This document is create by "Article Preparation Tool". This tool is developed for the authors of an article paper to make their life easy to format the manuscript accordingly during the time of preparation. This tool is work for easy to write paper, automatically literature review, show user reference, this types of feature help author to read or write a new creation paper.

**Objective:** Showing the market view, this types of tools are available. Example: Latex format paper. In the Latex format works only for this article template features a large eye-catching title section with space for multiple authors and affiliations per author. The article has a traditional two column layout to make content easy to read.

**Results:** But my tool is different from other tools, because of my system is work for automatic literature review, all paper are save for further edit, & update paper.

By researching this side, researcher write the paper to this paper information are not stored. So it's a big problem for them. But my system stored all paper information, including user reference, contribution & limitation also. Researcher again write or read the paper and see the paper contribution and limitation.

**Conclusions:** In this document, I make first organization, Introduction part goal, motivation, requirements,  $2<sup>nd</sup>$  part SRS: design section, use case, activity scenario, and  $3<sup>rd</sup>$  part test case. In this system, objective I complete 70% test case manually and 30% are not complete. Here I can implement only thesis under research paper but other article are not access to the system, it's a limitation my system. I create web application use PHP technology. In the view of above, my tool is different because I make this tool for the daffodil new researcher, they can use this tools, in the output get a full format research paper.

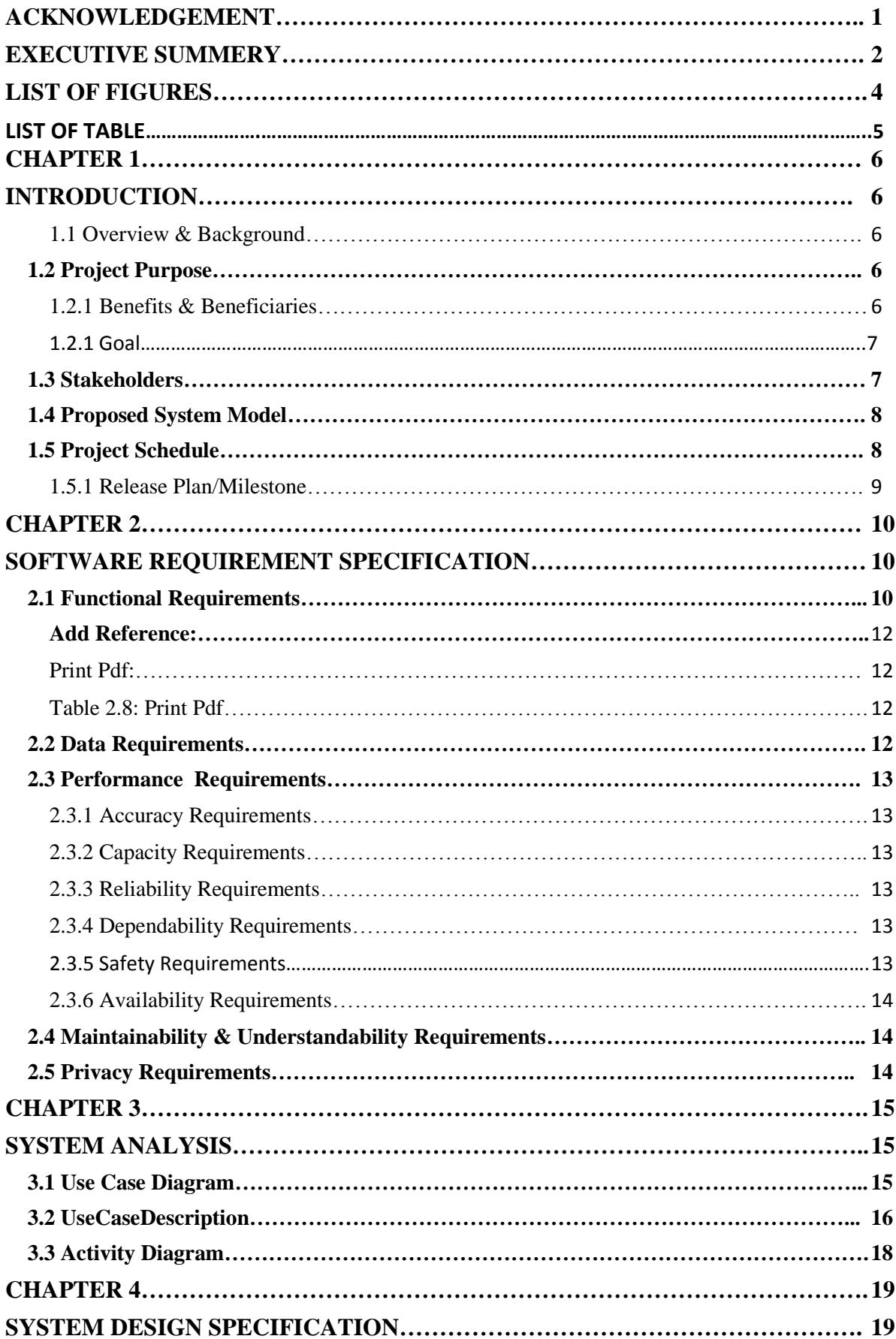

# **Table of Contents**

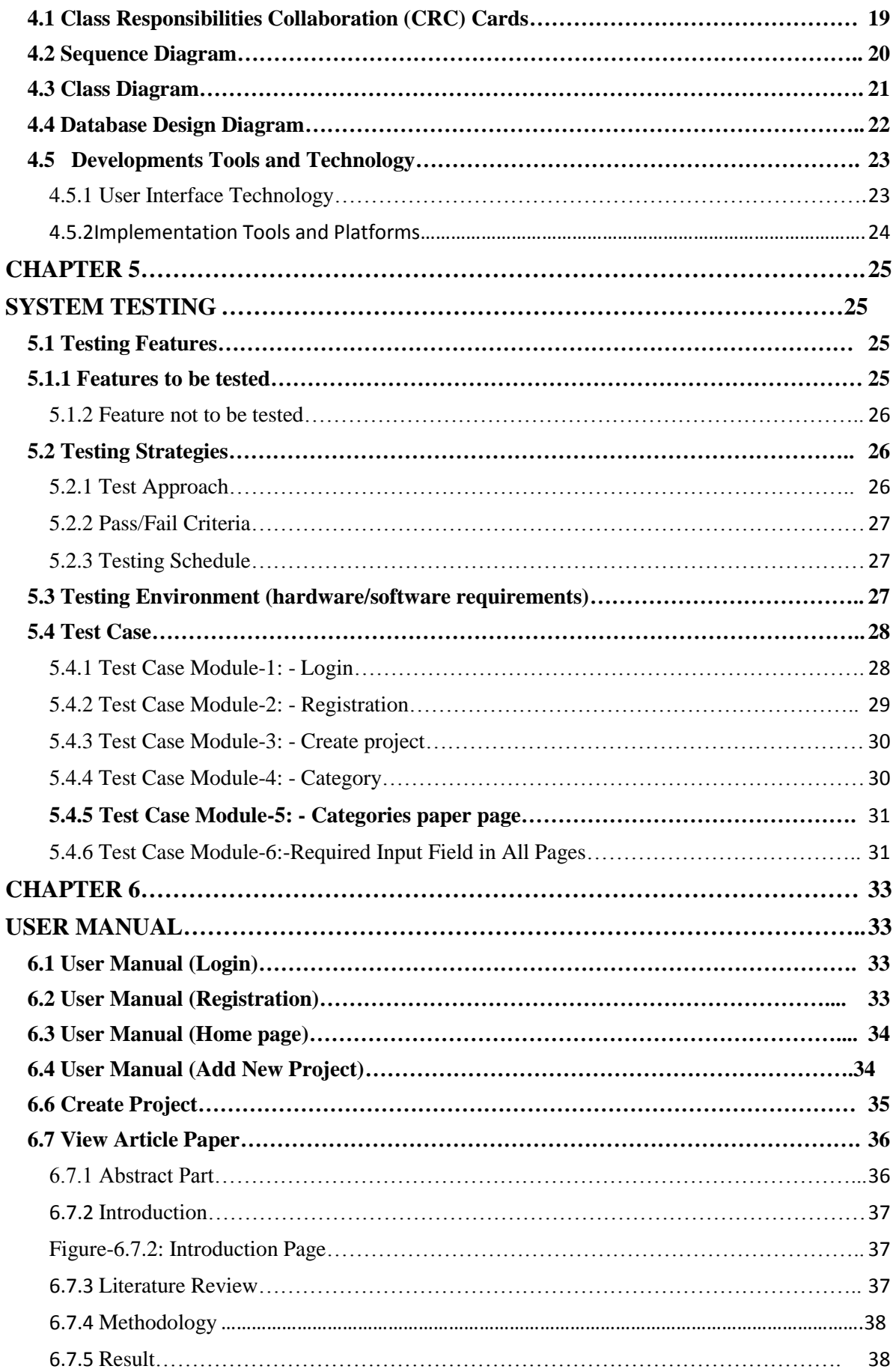

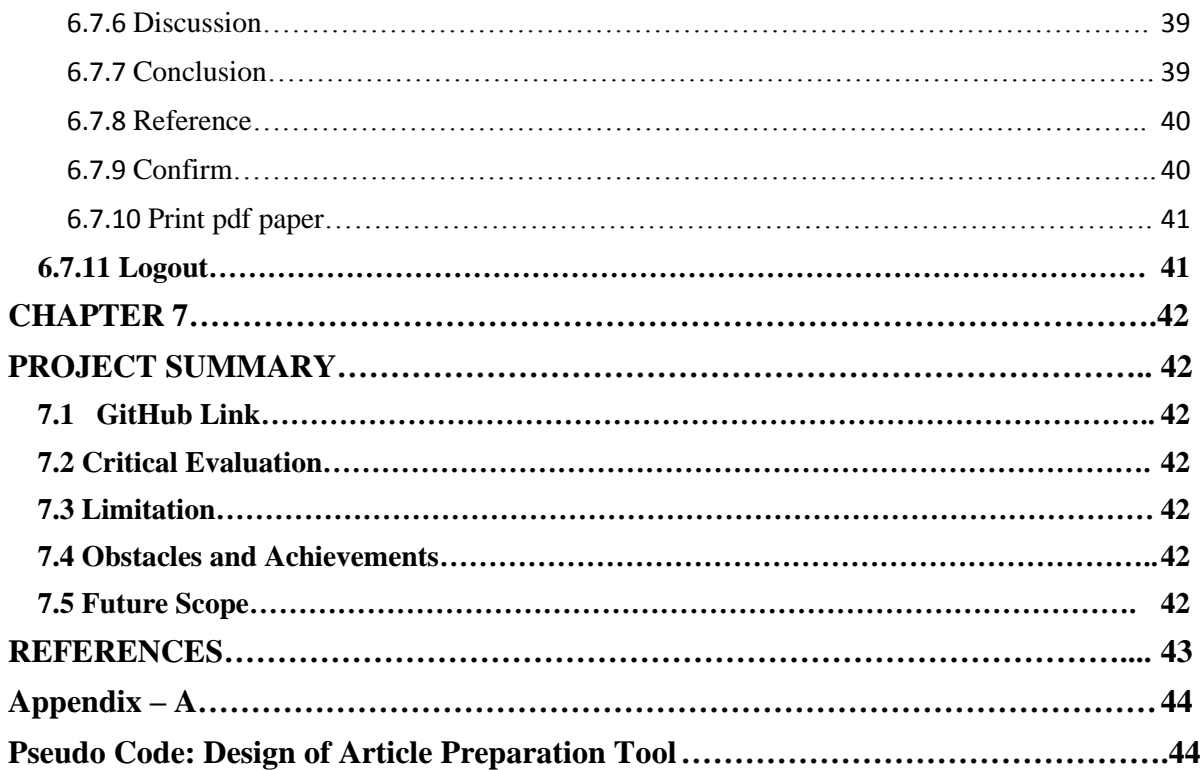

# **LIST OF FIGURES**

<span id="page-8-0"></span>![](_page_8_Picture_105.jpeg)

# **LIST OF TABLES**

![](_page_9_Picture_70.jpeg)

# **CHAPTER 1**

# **INTRODUCTION**

## <span id="page-10-2"></span><span id="page-10-1"></span><span id="page-10-0"></span>**1.1 Overview & Background**

The Overview of "Article Preparation Tool" many days ago, I observed that some of my friends and senior brother are face many problem when they are want to create a article paper. They are depend to another system, search many website, study paper but they are tract out. They have no accurate knowledge how to write paper, template or referencing, then I decided to implement this types of system and solve this problem. Many time they are create a paper and submit it will be rejected. After that I wish, I implement this types of system in one platform to solve the problem.

### <span id="page-10-3"></span>**1.2 Project Purpose**

Latex is difficult format for most people if not all, this system will help writing paper easily within a short time more efficiently. Instruction are given properly so there is little chance of missing out on any step while writing a paper. Checking is done instantly so no need of further checking. User get better quality full format research paper.

#### <span id="page-10-4"></span> **1.2.1 Benefits & Beneficiaries**

Article preparation is very beneficial for Educational Institution because:-

- It consume time.
- It will generate paper automatically.
- This software is easy to use.

### <span id="page-11-0"></span>**1.2.1 Goal**

The main goal of this project is this system may help to perfect maintain for the instruction of making the paper formatting. It also help and make easy to get for sample a full format paper in short time. The system will reduce the mistake of witting paper of the user and also for making paper steps as well. Over all this system procedure will be make this process smooth in every.

# <span id="page-11-1"></span>**1.3 Stakeholders**

In our system there are two types of stakeholders who directly or indirectly involve

our system

Internal stakeholders:

• System operator

In this system operator, helps researcher to get a format and instruction paper write. Stored all the input in paper statement, and help to further edit and update.

• Researcher

In this system, researcher write or read the paper its own select article. Add reference, contribution, limitation and add other information.

# <span id="page-12-0"></span>**1.4 Proposed System Model**

![](_page_12_Figure_1.jpeg)

Figure 1.1: Proposed System Model

The main objective of this tools is the design and integration of all the resource are available in real time wherever user are do not know the actual format write the paper properly its help for better 'writing any type of paper. The planning of this project is just structure the requirements according to the improvement of write the research paper properly remote area people who are don't know the format of every part of the Paper. That is the project insuring no error for every part of paper.

#### <span id="page-12-1"></span>**1.5 Project Schedule**

I make a project schedule to complete the project properly in time. I started my works in time September 1, 2018 and finally try to finish my work in December 22, 2018.

Full fill the required requirements and complete the project in time, I maintain project schedule.

### <span id="page-13-0"></span>**1.5.1 Release Plan/Milestone**

Milestone, it is a time frame of project. That will define the project task.

Project milestones are as follows:

# Table 1.1: Milestone

![](_page_13_Picture_106.jpeg)

# **CHAPTER 2**

# <span id="page-14-1"></span><span id="page-14-0"></span>**SOFTWARE REQUIREMENT SPECIFICATION**

Requirement analysis is the process of identifying the user satisfaction in the most important part of project management. Software Requirement Specification (SRS) a software requirements specification (SRS) is a detailed description of a software system to be developed with its functional and non-functional requirements. In "Article Preparation tool", firstly collect requirement, then choice a platform to design a system.

When I select this project, I thought about some specific software requirement like:- Who is the stakeholder of this project, Is this helpful for them or not, Functional or nonfunctional requirements, Maintenance of the system.

# <span id="page-14-2"></span>**2.1 Functional Requirements**

The functional requirement of the system is given blew:

**User Login:**

Table 2.1: User Login

| $FR-1$              | <b>User Login</b>                                                                                            |
|---------------------|----------------------------------------------------------------------------------------------------|
| <b>Description</b>  | They can add valid username and password for login<br>in their application. To be a user have to be a valid. |
| <b>Stakeholders</b> | Researcher                                                                                                   |

# **User Registration:**

## Table 2.2: User Registration

![](_page_15_Picture_124.jpeg)

# **Create Project:**

# Table 2.3: Create Project

![](_page_15_Picture_125.jpeg)

### **Select Article:**

Table 2.4: Select Article

| $FR-3$              | <b>Select Article</b>                                                                                                    |
|---------------------|----------------------------------------------------------------------------------------------------|
| <b>Description</b>  | There will be some article and paper category which<br>will be predefined bt user select only one category for<br>one project. |
| <b>Stakeholders</b> | Researcher                                                                                                    |

# **View Project Details:**

Table 2.5: View Project Details

![](_page_15_Picture_126.jpeg)

### **Edit Option:**

### Table 2.6: Edit Option

![](_page_16_Picture_142.jpeg)

### <span id="page-16-0"></span>**Add Reference:**

### Table 2.7: Add Reference

![](_page_16_Picture_143.jpeg)

### <span id="page-16-2"></span><span id="page-16-1"></span>**Print Pdf:**

### Table 2.8: Print Pdf

![](_page_16_Picture_144.jpeg)

# <span id="page-16-3"></span>**2.2 Data Requirements**

- i) Information about research article
- ii) Managing skills and programming skills
- iii) Need to know write better quality
- iv) Need reliability create project
- v) Full information of Researcher
- vi) Need reference list

## <span id="page-17-0"></span>**2.3 Performance Requirements**

In this "Article Preparation Tool" it's very necessary to sustain the performance of the project. In performance of the project user can write a article paper more efficiency in a short time. To assure the better performance, this project has to meet some requirements which will provide the better performance.

#### <span id="page-17-1"></span>**2.3.1 Accuracy Requirements**

This System have to confirm the Accuracy of the data. All input data are accurate, paper instruction are valid, valid reference, provide correct article information.

#### <span id="page-17-2"></span>**2.3.2 Capacity Requirements**

In this system Capacity user can create multiple project at a time. All project are store in database. So it benefits for user in the future they can preview, edit, and update his paper. They have no chance to loss this project.

#### <span id="page-17-3"></span> **2.3.3 Reliability Requirements**

In this system, when user insert all article information in this research paper.

After outcome user get a reliable printable pdf format paper.

### <span id="page-17-4"></span> **2.3.4 Dependability Requirements**

The system must be update depends on users. When user update his project,

referencing, and add more information.

#### <span id="page-17-5"></span>**2.3.5 Safety Requirements**

This tool is user familiar and user can use safely. All the project are stored safe in database. Over all of the system procedure, writing paper process will be make smooth in every step.

### <span id="page-18-0"></span>**2.3.6 Availability Requirements**

It is available 24 hours in a day and 7 days in a week

# <span id="page-18-1"></span>**2.4 Maintainability & Understandability Requirements**

This system is easy to use, and simple user-interface. So user easily maintain all the system features for writing the paper sequence and all the process are describe

briefly in the user manual.

# <span id="page-18-2"></span>**2.5 Privacy Requirements**

 All the user password is stored in encrypted and the researcher information is safely stored. One researcher cannot view the other researcher personal information like email, phone number etc.

# **CHAPTER 3**

# **SYSTEM ANALYSIS**

### <span id="page-19-2"></span><span id="page-19-1"></span><span id="page-19-0"></span>**3.1 Use Case Diagram**

The following diagram has been depicted with users and system operator. The relationship of different node with this user and system operator clarify the system process in brief.

![](_page_19_Figure_4.jpeg)

Figure 3.1: Use Case Diagram

### <span id="page-20-0"></span>**3.2 Use Case Description**

A use case is a written description of how users will perform tasks on my website. It outlines, from a user's point of view, a system's behavior as it responds to a request. Each use case is represented as a sequence of simple steps, beginning with a user's goal and ending when that goal is fulfilled.

# **User Login**

![](_page_20_Picture_168.jpeg)

## **User Registration**

![](_page_20_Picture_169.jpeg)

# **Create project option**

![](_page_21_Picture_83.jpeg)

# <span id="page-22-0"></span>**3.3 Activity Diagram**

Following activity diagrams are precisely depicting the flow of the different state of the project.

![](_page_22_Figure_2.jpeg)

Figure-3.3: Activity Diagram

Activity diagram is basically a flowchart to represent the flow from one activity to another activity. The activity can be described as an operation of the system of "Article Preparation tool" .The control flow is drawn from one operation to another. This flow can be sequential, branched, or concurrent. Activity diagrams deal with all type of flow control by using different elements such as fork, join, etc.

# **CHAPTER 4**

# **SYSTEM DESIGN SPECIFICATION.**

# <span id="page-23-2"></span><span id="page-23-1"></span><span id="page-23-0"></span>**4.1 Class Responsibilities Collaboration (CRC) Cards**

It's a brainstorming tool used to design any kind of object-oriented software.

Following tables are given blew:

# **Create project:**

![](_page_23_Picture_109.jpeg)

![](_page_23_Picture_110.jpeg)

### **Researcher:**

### Table 4.2: Researcher

![](_page_23_Picture_111.jpeg)

# <span id="page-24-0"></span>**4.2 Sequence Diagram**

In my system "Article preparation tool" user and system are using object with the process interaction each other. Sequence diagrams are typically associated with use case realizations in the Logical View of the system under development. A sequence diagram shows, as parallel vertical lines (lifelines), different processes or objects that live simultaneously, and, as horizontal arrows, the messages exchanged between them, in the order in which they occur.

![](_page_24_Figure_2.jpeg)

Figure 4.2: Sequence Diagram

## <span id="page-25-0"></span>**4.3 Class Diagram**

Class Diagram are represent the class of "Article preparation tool" database. Here one class are extends information to others class activity. Class diagram is a type of static structure diagram that describes the structure of a system by showing the system's classes, their attributes, method, and the relationships among objects.

![](_page_25_Figure_2.jpeg)

Figure 4.3: Class Diagram

### <span id="page-26-0"></span>**4.4 Database Design Diagram**

Database design of my system: In the "Article preparation tool database design are dynamic view of my system. A database schema is the blueprints of system database, it represents the description of a database structure, data types, and the constraints on the database. And designing database schemas is one of the very first and important steps to start developing my system.

![](_page_26_Figure_2.jpeg)

Figure 4.4: Database Design

# <span id="page-27-0"></span>**4.5 Developments Tools and Technology**

Without using tools, development of software is impossible. There are many tools that

I have used to develop this software.

Development tools:

- Development IDE: Phpstream
- Server: XAMPP Server

Development technology:

• Programming language: PHP

PHP is an HTML-embedded Web scripting language. This means PHP code can be inserted into the HTML of a Web page.

## <span id="page-27-1"></span>**4.5.1 User Interface Technology**

User interface (UI) is everything designed into a system view that which person's associates with this system may like the interface of this system.

HTML

Hypertext Markup Language is the standard markup language for creating web pages and web applications.

• JQ JQuery

jQuery is a JavaScript library that allows web developers to add extra functionality to their websites.

• CSS framework or Bootstrap

"Cascading Style Sheet" CSS helps Web developers create a uniform look across several pages of a Web site. Bootstrap is a free and open source front end development framework for the creation of websites and web apps. The Bootstrap framework is built on HTML, CSS, and JavaScript (JS) to facilitate the development of responsive, mobile-first sites and apps.

JavaScript

Javascript is a scripting languages, primarily used on the Web. It is used to enhance HTML pages and is commonly found embedded in HTML code.

• Plugin

Plug-in is a software component that adds a specific feature to an existing computer program. When a program supports plug-ins, it enables customization.

<span id="page-28-0"></span>**4.5.2Implementation Tools and Platforms** In this stage I describe what needs to implement this application

### **Hardware:**

- Processor: Dual Core or above
- Processor speed: 1.8GHz or above
- RAM: 2GB or above
- Hard Disk Drive: 18GB or above

### **Software:**

- IDE: Phpstream
- Database: XAMPP Server

# **CHAPTER 5**

# **SYSTEM TESTING**

# <span id="page-29-2"></span><span id="page-29-1"></span><span id="page-29-0"></span>**5.1 Testing Features**

Feature testing is the process of making changes in software system to add one or more new features or to make modifications in the already existing features. Each of these feature is said to have characteristics that is designed to be useful, intuitive, and effective.

### <span id="page-29-3"></span>**5.1.1 Features to be tested**

![](_page_29_Picture_131.jpeg)

This following feature I tested:

### **Technological Features**

![](_page_29_Picture_132.jpeg)

#### **5.1.2 Feature not to be tested**

<span id="page-30-0"></span>I tested Thesis article including research paper but others article types of

feature not be tested in my system.

### <span id="page-30-1"></span>**5.2 Testing Strategies**

A testing strategy is a general approach to the testing process rather than a method of devising particular system or component tests. Different testing strategies may be adopted depending on the type of system to be tested and the development process used.

Testing is find errors on this application program. It is used for both validation and verification to develop a system.

. • It is used for effective error identification.

When some user are input incorrect email the system get error.

It make sure user reliability and satisfaction.

Using tool are very easy. User satisfied to create a paper. After user create a project to this system, they get reliable print pdf paper.

- Make sure quality of this application.
- Make sure great performance of this application.

#### <span id="page-30-2"></span>**5.2.1 Test Approach**

To implementation a project test approach is important. I maintain a level of my system like, for quantity I put a border that user cannot put negative values for quantities. An approach in which the test design process is initiated as early as possible in order to find and fix the defects before the build is created. An approach in which the testing is not started until after design and coding are completed.

#### <span id="page-31-0"></span>**5.2.2 Pass/Fail Criteria**

In this "Article preparation tool" After submitting a query in the system, if expected page won't appear then it will be considered as fail case. System crash will be considered as fail case. The expected result needs to take place then it will be considered as pass otherwise that criteria should be failed.

If an item tested 10 times, 9 times perfectly worked and single time do not work properly then it will consider as fail case.

#### <span id="page-31-1"></span>**5.2.3 Testing Schedule**

After completing my project requirements, then I start test all feature in 10 December 2018 to 17 December 2018.

### <span id="page-31-2"></span>**5.3 Testing Environment (hardware/software requirements)**

In the testing time I use hardware and software also.

• Testing IDE: vs-code

I use vs-code editor, vs-code editor are help to easy implement the source code.

• Browser: google chrome

After completing design & implement requirement I run the project in google chrome browser.

• Server: XAMPP Server

In this project creation, I use PHP language. PHP language are run in XAMPP server local host.

• Operating System: Windows 8.1

In the system, creation, I use windows 8.1 operating system.

- Possessor: dual core
- Possessor speed: 1.8GHz

### <span id="page-32-0"></span>**5.4 Test Case**

It is impossible to build a system without any fault. Sometimes, this fault makes software implementation failure. If I test the system before executing the system it will help me to find the fault of the system. For testing the system, I need to write some test cases.

### <span id="page-32-1"></span>**5.4.1 Test Case Module-1: - Login**

![](_page_32_Picture_88.jpeg)

Short Description: The user is registered and trying to log in to the article preparation tools website when the system will check Validity.

### **Pre-conditions:**

- 1. When any users tries to go home page or any page, they will be asked to login first.
- 2. Assume that valid username and password are required.
- 3. After completing the login, user can get a permit to registration.

![](_page_33_Picture_232.jpeg)

## <span id="page-33-0"></span>**5.4.2 Test Case Module-2: - Registration**

Pre-condition: User access to the system firstly need to registration.

![](_page_33_Picture_233.jpeg)

**Post-condition:** After providing all information, he gets a successful registration and then he can be permitted to access to the system.

# <span id="page-34-0"></span>**5.4.3 Test Case Module-3: - Create project**

**Pre-condition:** Create project in into the system.

![](_page_34_Picture_152.jpeg)

**Post-condition:** After completing the create project, the system allows to go to category page.

### <span id="page-34-1"></span>**5.4.4 Test Case Module-4: - Category**

**Pre-condition:** Clicking the categories option.

![](_page_34_Picture_153.jpeg)

**Post-condition:** Clicking any type of paper open paper page.

# <span id="page-35-0"></span>**5.4.5 Test Case Module-5: - Categories paper page**

**Pre-condition:** Clicking the categories option.

![](_page_35_Picture_163.jpeg)

**Post-condition:** Clicking any type of paper open paper page.

# <span id="page-35-1"></span>**5.4.6 Test Case Module-6:-Required Input Field in All Pages**

![](_page_35_Picture_164.jpeg)

**Post Condition:** After input all fill user must check out box and submit it.

# **5.4.7 Test Case Module 7:- Checking Editable and Not Editable**

Pre-condition: User see a wrong data and now trying to update that. Editable data should have to be present creation project data.

![](_page_36_Picture_65.jpeg)

**Post-conditions:** paper input data will be edited.

# **CHAPTER 6**

# **USER MANUAL**

## <span id="page-37-2"></span><span id="page-37-1"></span><span id="page-37-0"></span> **6.1 User Manual (Login)**

To enter on Article preparation tools, user need to authentic herself/himself first. If the user is valid user, then he should specify himself as valid user with his valid username and password. When user do not have a account firstly registration.

![](_page_37_Picture_54.jpeg)

Figure-6.1: Login Page

# <span id="page-37-3"></span>**6.2 User Manual (**Registration)

Users will see the registration page. Here in this page after successfully registration users will login into the page and access system.

![](_page_37_Picture_55.jpeg)

Figure-6.2: Registration Page

# <span id="page-38-0"></span>**6.3 User Manual (Home page)**

After Registration, users will see a home page. Here in this page users need to create a project. When create a project users need to select his desired article to perform that task.

![](_page_38_Picture_2.jpeg)

### Figure-6.3: Home Page

### <span id="page-38-1"></span>**6.4 User Manual (**Add New Project)

When users need to create a project users see this page. Here users can create new project

![](_page_38_Picture_55.jpeg)

![](_page_38_Picture_56.jpeg)

Figure-6.4: Add New Project page

# **6.5 Select Article Paper**

Users need to select article paper for his desired article to perform that task.

![](_page_39_Picture_49.jpeg)

Figure-6.5: Select Article Paper page

## <span id="page-39-0"></span>**6.6 Create Project**

After complete create a project user see this page. Here user can view details of this create project. Users want to create multiple project at a time, update, also.

![](_page_39_Picture_6.jpeg)

Figure-6.6: Create Project Page

## <span id="page-40-0"></span>**6.7** View Article Paper

Users view the article page including all the article paper statements.

![](_page_40_Picture_46.jpeg)

Figure-6.7: View Article Page

### **6.7.1 Abstract Part:**

<span id="page-40-1"></span>In this part users input basic statement, topic definition, research gap, proposed solution, used methodology and techniques, result with conclusion in this topic area. All input are counter measure in each word and user must check out and press submit button.

![](_page_40_Picture_47.jpeg)

![](_page_40_Figure_7.jpeg)

#### **6.7.2 Introduction**

<span id="page-41-0"></span>In this section user write the paper introduction. Describe the topic area including message, draw figure, equation, link etc. After insert all input user must check out then press to submit button.

![](_page_41_Picture_53.jpeg)

Figure-6.7.2: Introduction Page

#### <span id="page-41-1"></span>**6.7.3 Literature Review**

<span id="page-41-2"></span>This part users will be Search the users reference in IEEE format with when they want to show value, input in gap of the research, how to fill up the gap in this research paper task.

![](_page_41_Picture_54.jpeg)

Figure-6.7.3: Literature Review Page

### **6.7.4** Methodology

<span id="page-42-0"></span>This part users can insert table, link, image, message, and paragraph. Users can be edit also.

![](_page_42_Picture_2.jpeg)

Figure-6.7.4: Methodology Page

#### <span id="page-42-1"></span>**6.7.5** Result

This part users can insert table, link, image, message, and paragraph. Users can be edit also.

![](_page_42_Picture_54.jpeg)

Figure-6.7.5: Result Page

### <span id="page-43-0"></span>**6.7.6** Discussion

This part users can insert table, link, image, message, and paragraph. Users can be edit also.

![](_page_43_Picture_40.jpeg)

Figure-6.7.6: Discussion Page

# **6.7.7** Conclusion

<span id="page-43-1"></span>This part users can insert table, link, image, message, and paragraph. Users can be edit also.

![](_page_43_Picture_41.jpeg)

Figure-6.7.7 Conclusion page

### <span id="page-44-0"></span>**6.7.8** Reference

In this reference page users insert all required input filed including name, title, name of conference, place, year, Contribution, limitation then click to submit button. User reference are stored in database.

![](_page_44_Picture_47.jpeg)

# Figure-6.7.8: Reference Page

## <span id="page-44-1"></span>**6.7.9** Confirm

After insert all statement users want to print the document paper from this confirm page.

![](_page_44_Picture_48.jpeg)

Figure-6.7.9: Confirm Page

**k**

# <span id="page-45-0"></span>**6.7.10** Print pdf paper

When user want to print the paper, user get Full format PDF paper and before print they can preview the full paper.

![](_page_45_Picture_42.jpeg)

Figure-6.7.10: Print pdf paper

# <span id="page-45-1"></span>**6.7.11 Logout**

After Complete all this task user must be logout system.

![](_page_45_Picture_43.jpeg)

Figure- 6.7.11: Logout System

# **CHAPTER 7**

# **PROJECT SUMMARY**

# <span id="page-46-2"></span><span id="page-46-1"></span><span id="page-46-0"></span>**7.1 GitHub Link**

**<https://github.com/tithisaha/Article-Preparation-tool>**

# <span id="page-46-3"></span>**7.2 Critical Evaluation**

- Collection requirements such as referencing, template
- Adding bonus point in my system
- Making decision to choose for which side I actually work. I choose researcher for their secure write research paper.

# <span id="page-46-4"></span>**7.3 Limitation**

In this "Article preparation tool" user can access only thesis article for research paper Creation but Conference article and Journal article only select this article for project create. Unfortunately I can't complete proper access in writing paper in this article. So user can not view details project in Conference article, and Journal article.

# <span id="page-46-5"></span>**7.4 Obstacles and Achievements**

I think I face more obstacles and archive less success. I only build Thesis article paper for new researcher.

# <span id="page-46-6"></span>**7.5 Future Scope**

By working with this project, I have learnt many things and meet with some great person. This project will give me some opportunity to work with this type of similar project. In this project I implement only Thesis article under research paper. But in future I will try to implement conference article, journal article including paper format. I always trying to improve my system. In future I boarded this system for big area.

# **REFERENCES**

<span id="page-47-0"></span> https://fontawesome.com/icons?d=gallery https://getbootstrap.com/docs/4.0/getting-started/introduction/ https://www.w3schools.com/php/ https://summernote.org/ <https://www.w3schools.com/bootstrap/default.asp> https://www.w3schools.com/howto/howto\_js\_autocomplete.asp https://stackoverflow.com http://www.uicolorpicker.com/ https://bennettfeely.com/clippy/

# **Appendix – A**

# <span id="page-48-0"></span>**Pseudo Code: Design of Article Preparation Tool**

## <span id="page-48-1"></span>**Add Project**

```
\langle?php
```

```
session_start();
```

```
 if($_SERVER['REQUEST_METHOD']== 'POST'){
```

```
 $con = mysqli_connect("localhost", "root", "", "db") or die("no connection");
```

```
 $quary = "INSERT INTO project( title, author, work, projectType, user_id) 
values('$_POST[title]', '$_POST[author]','$_POST[work]', '$_POST[projectType]', 
'$_SESSION[user_id]')";
```

```
mysqli_query($con, $quary) or die("error");
```

```
 header('location: index.php');
```
}

```
 else if(!isset($_SESSION['user_id'])){
```

```
 header('location: login/login.php');
```

```
 }
```

```
?>
```

```
<!DOCTYPE html>
```

```
<html lakng="en">
```
<head>

```
 <meta charset="utf-8">
```
<meta http-equiv="X-UA-Compatible" content="IE=edge">

 <meta name="viewport" content="width=device-width, initial-scale=1, shrink-tofit=no">

```
 <meta name="description" content="">
```

```
 <meta name="author" content="">
```
<title>**SB Admin - Dashboard**</title>

</head>

<body id="page-top">

<?php require '**menu.php'** ?>

<div id="wrapper">

<?php require '**sideber.php'** ?>

<div id="content-wrapper">

<div class="container">

<div class="card card-register mx-auto mt-5">

<div class="card-header">**New Project**</div>

<div class="card-body">

<form action="" method="POST">

<div class="form-group">

<div class="form-label-group">

 <input type="text" name="title" id="inputTitle" class="form-control" placeholder="Title" required="required">

<label for="inputTitle">Title</label>

 $\langle$ div>

 $\langle$ div $>$ 

<div class="form-group">

<div class="form-label-group">

 <input type="text" name="author" id="Author" class="form-control" placeholder="Author" required="required">

<label for="Author">Author</label>

 $\langle$ div $>$ 

 $\langle$ div>

<div class="form-group">

<div class="form-label-group">

```
 <input type="text" name="work" id="Work" class="form-control" 
placeholder="Work" required="required">
```

```
 <label for="Work">Work</label>
 \langlediv> </div>
 <div class="form-group">
  <label for="ptype">Project Type</label>
  <select name="projectType" class="form-control" id="ptype">
   <optgroup label="Thesis">
    <option value="1">Research Paper</option>
   </optgroup>
   <optgroup label="Conference Article">
    <option value="2">Concept Paper</option>
    <option value="3">Review Paper</option>
    <option value="4">Research Paper</option>
   </optgroup>
   <optgroup label="Journal Article">
    <option value="5">Review Paper</option>
    <option value="6">Research Paper</option>
   </optgroup>
  </select>
\langlediv>
```
 <input class="btn btn-primary btn-block" type="submit" value="Add Project">

 </form>  $\langle$ div>  $\langle$ div $>$ 

 $\langle$ div $>$ 

```
\langlediv>
```
 $\langle$ div $>$ 

<a class="scroll-to-top rounded" href="#page-top">

 $\langle$ i class="fas fa-angle-up"> $\langle$ i>

</a>

</body>

</html>

### **Database:**

#### **dbcon.php**

 $\langle$ ?php

\$con = mysqli\_connect("localhost", "root", "", "db") or die("Some proble of server, plz try leater");

 $\gamma$ 

### **Index.php**

<?php

```
session_start();
```

```
if (!isset($_SESSION['user_id'])) {
```
header('location: **login**/**login.php'**);

}

?>

<!DOCTYPE html>

```
<html lang="en">
```
<head>

```
 <meta charset="utf-8">
```

```
 <meta http-equiv="X-UA-Compatible" content="IE=edge">
```

```
 <meta name="viewport" content="width=device-width, initial-scale=1, shrink-to-
fit=no">
```

```
 <meta name="description" content="">
```

```
 <meta name="author" content="">
```

```
 <title>Dashboard</title>
```
</head>

<body id="page-top">

```
 <?php require 'menu.php' ?>
```
<div id="wrapper">

<?php require '**sideber.php'** ?>

```
 <div id="content-wrapper">
```
<nav aria-label="breadcrumb">

<ol class="breadcrumb">

<li class="breadcrumb-item active" aria-current="page">Projects</li>

 $<$ /ol $>$ 

 $\langle$ nav $>$ 

```
 <div class="container">
```

```
 <div class="row">
```
 $\langle$ ?php

require "**dbcon.php**";

\$sql = "SELECT id, title, projectType FROM project WHERE user\_id= '\$ SESSION[user id]"';

```
 $result = mysqli_query($con, $sql);
if (mysqli num rows($result) > 0) {
  while ($row = mysqli_fetch_assoc($result)) {
  2\langlediv class="col-xl-3 col-sm-6 mb-3">
 \langle div class="card text-white bg-primary o-hidden h-100">
   <div class="card-body">
```

```
 <div class="card-body-icon">
```

```
 <i class="fas fa-fw fa-comments"></i>
           \langlediv> <div class="mr-5">
             <?php echo $row['title'] ?>
             <a class="btn btn-outline-warning" href="<?php 
             if($row['projectType']== 1){
              echo 'printer/confirm.php?project_id='.$row['id'];
 }
             else{
              echo '#';
 }
           ?>">Print\langlediv>\langlediv> <a class="card-footer text-white clearfix small z-1" href="<?php 
           if(\text{from}['projectType']== 1){
             echo 'thesis.php?project_id='.$row['id'];
            }
            else{
             echo '#';
            }
         ?>'>'>' <span class="float-left">View Details</span>
           <span class="float-right">
            \langlei class="fas fa-angle-right">\langlei>
            </span>
           </a>
```

```
\langlediv>\langlediv>
       \langle?php
               }
             }
             ?>
       \langlediv>
    \langlediv>\langlediv>\langlediv> <a class="scroll-to-top rounded" href="#page-top">
   \langlei class="fas fa-angle-up">\langlei>
  </a>
</body>
</html>
```
## **menu.php**

<!doctype html>

```
<html lang="en">
```
<head>

 <link href="**startbootstrap**/vendor/bootstrap/css/bootstrap.min.css" rel="stylesheet">

 <link href="startbootstrap/vendor/fontawesome-free/css/all.min.css" rel="stylesheet" type="text/css">

 <!-- <link href="startbootstrap/vendor/datatables/dataTables.bootstrap4.css" rel="stylesheet"> -->

<link href="startbootstrap/css/sb-admin.css" rel="stylesheet">

<link href="summernote/summernote.css" rel="stylesheet">

```
 <link rel="stylesheet" href="css/style.css">
```
</head>

<body>

<div id="menu">

 $\langle$ ?php

require "**dbcon.php**";

?>

<nav class="navbar navbar-expand navbar-dark bg-dark static-top">

 <a class="navbar-brand mr-1" href="../**index.php**">Article Preparation  $Tool < /a$ 

 <button class="btn btn-link btn-sm text-white order-1 order-sm-0" id="sidebarToggle" href="#">

 $\langle$ i class="fas fa-bars"> $\langle$ i>

</button>

 <form class="d-none d-md-inline-block form-inline ml-auto mr-0 mr-md-3 my-2 my-md-0"></form>

<ul class="navbar-nav ml-auto ml-md-0">

<li class="nav-item dropdown no-arrow">

 <a class="nav-link dropdown-toggle" href="#" id="userDropdown" role="button" data-toggle="dropdown"

aria-haspopup="true" aria-expanded="false">

<i class="fas fa-user-circle fa-fw"></i>

 $\langle a \rangle$   $\langle a \rangle$   $\langle di \rangle$  class="dropdown-menu dropdown-menu-right" arialabelledby="userDropdown">

<a class="dropdown-item" href="login/login.php?logout= true">Logout</a>

 $\langle$ div $>$ 

 $\langle$ li>

 $\langle \rangle$ 

 $\langle$ nav $>$ 

 $\langle$ div>

 <script src="startbootstrap/vendor/jquery/jquery.min.js"></script> <script src="startbootstrap/vendor/bootstrap/js/bootstrap.bundle.min.js"></script> <script src="startbootstrap/vendor/jquery-easing/jquery.easing.min.js"></script> <script src="startbootstrap/js/sb-admin.min.js"></script> <!-- <script src="startbootstrap/js/demo/datatables-demo.js"></script> --> <script src="bootstrap/js/popper.js"></script> <script src="bootstrap/js/bootstrap.min.js"></script> <script src="**summernote**/summernote.js"></script> <script src="script/script.js"></script> </body> </html> **thesis.php** <?php session\_start(); if  $(!isset(\$_SESSION['user_id'])$  { header('location: **login/login.php'**);  $\}$  else if (!isset(\$\_GET['project\_id'])  $\|\$ \$\_GET['project\_id'] == ") { header('location: **index.php'**); } else {  $$ SESION['project'] = $ GET['project id']$ ; } ?>

<!DOCTYPE html>

<html lang="en">

<head>